Installation

### **www.logitech.com**

**English Install the Software.** CD includes Logitech SetPoint™ software for Windows®, and Logitech Control Center™ software for Macintosh® . This software provides support for the tilt wheel, and allows you to customize button assignments and adjust cursor speed.

**Español Instale el software.** El CD incluye el software Logitech SetPoint™ para Windows® y el software Logitech Control Center™ para Macintosh® . Este software activa las funciones del botón rueda inclinable, permite personalizar las asignaciones de botones y ajustar la velocidad del puntero.

**Français Installation du logiciel.** Le CD contient les logiciels Logitech SetPoint™ pour Windows® et Logitech Control Center™ pour Macintosh® . Ce logiciel prend en charge la roulette multidirectionnelle et permet de personnaliser la configuration des boutons et de modifier la vitesse du curseur.

**English Turn on mouse.** Slide the switch on the bottom of the mouse. When you are traveling with your mouse or will not be using it for a long period of time, turn the mouse off to extend battery life.

**Português Instale o software.** O CD inclui o software SetPoint™ da Logitech para Windows® e o software Control Center™ da Logitech para Macintosh® . Este software oferece suporte à roda de inclinação e permite-lhe personalizar atribuições de botão e ajustar a velocidade do cursor.

**Français Mettez la souris sous tension.** Activez le commutateur situé sous la souris. Si vous voyagez avec votre souris ou ne l'utilisez pas pendant une longue durée, désactivezla pour prolonger la durée de charge de ses piles.

**English**Install the AA alkaline batteries. The LED will blink red when the batteries need to be replaced.

**Español**Coloque las pilas alcalinas AA. El diodo emite una luz roja intermitente cuando es preciso cambiar las pilas.

**Français** Installez les piles alcalines de type AA. Le témoin clignote en rouge lorsqu'il est nécessaire de remplacer les piles.

**Português** Introduza as pilhas alcalinas AA. Quando as pilhas tiverem de ser substituídas, o LED passará a vermelho intermitente.

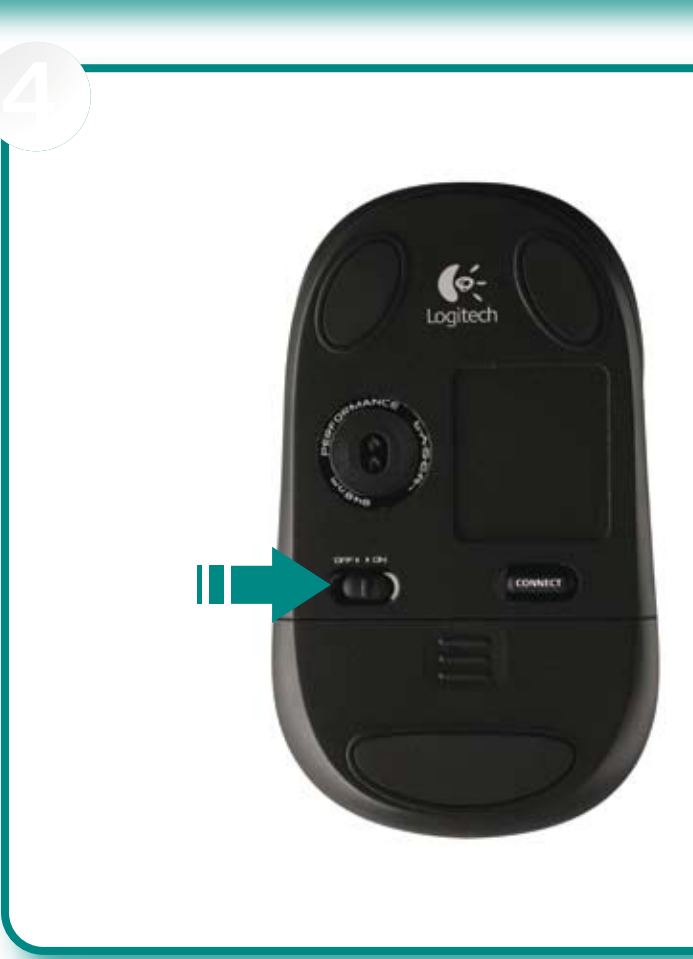

**Español Encienda el ratón.** Deslice la tapa del compartimento de las pilas, ubicada en la parte inferior del ratón. Cuando viaje con el ratón o no lo use durante un periodo de tiempo prolongado, apague el ratón para alargar la duración de las pilas.

**Português Ligue o rato.** Deslize o interruptor na parte inferior do rato. Quando estiver em viagem com o seu rato ou não o utilizar durante um longo período de tempo, desligue-o para alargar a vida das pilhas.

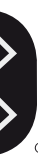

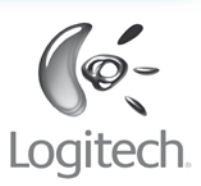

**English connect to Bluetooth.** Press the Connect button on the bottom of the mouse to enter discovery mode. The blue LED on top of the mouse will blink while in discovery mode, and glow steady for 2 seconds when connection is established. **Windows**: The Logitech Bluetooth Connection Assistant runs automatically at the end of the software installation process. Follow the on-screen prompts to connect the mouse to the PC. If SetPoint software is not installed, use the Bluetooth setup wizard ncluded with your computer to establish a connection. Macintosh: Open System Preferences Control Panel. de connexion Bluetooth inclus avec votre ordinateur afin d'établir la<br>2. Select Bluetooth under Hardware. 3. Select Devices followed connexion. Macintosh: by **Setup New Device**. 4. Follow on-screen instructions. **Français Effectuez la connexion Bluetooth.**<br>Appuyez sur le bouton de connexion, situé sous la souris,<br>pour activer le mode de détection. Le témoin de la souris clignote en bleu en mode de détection et reste illuminé pendant deux seconde lorsque la connexion est établie. **Windows:** l'Assistant de connexion Bluetooth Logitech s'exécute automatiquement à la fin du processus d'installation du logiciel. Suivez les instructions qui s'affichent à l'écran pour connecter la souris à l'ordinateur. Si le logiciel SetPoint n'est pas installé, utilisez l'assistant 2. Dans **Matériel**, sélectionnez **Bluetooth**. 3. Sélectionnez **Dispositifs**, puis **Configurer un nouveau** 4. Suivez les instructions qui s'affichent à l'écran.

**PC:** Windows® XP with Service Pack 2 or later, Windows Vista®, or Windows® 7; Bluetooth® wireless technology; CD-ROM drive. **Macintosh<sup>®</sup>:** OS X 10.4 or later; Macintosh® computer with Bluetooth® wireless technology; CD-ROM drive.

**English Enable Bluetooth on Your Computer.** The V470 Cordless Laser Mouse communicates with the Bluetooth wireless technology built into your Bluetoothenabled computer. Be sure the Bluetooth wireless feature is enabled on your computer. Refer to the documentation accompanying your computer for information on how to setup and enable this feature. If you are prompted for a **passkey**, enter **0000**.

**Español Active Bluetooth en el ordenador.** V470 Cordless Laser Mouse se comunica con la tecnología inalámbrica Bluetooth integrada en el ordenador. Compruebe que la función inalámbrica Bluetooth esté activada en el ordenador. Consulte la documentación que se entrega con el ordenador para obtener información sobre la instalación y activación de esta función. Si le piden una **clave de paso**, introduzca **0000**.

Français Activation de Bluetooth sur votre ordinateur. La V470 Cordless Laser Mouse communique par le biais de la technologie sans fil Bluetooth intégrée à votre ordinateur. Vérifiez que la fonctionnalité sans fil Bluetooth est en effet activée sur votre système. Reportez-vous à la documentation accompagnant votre ordinateur pour en savoir plus à ce sujet. Si vous êtes invité à entrer un code d'accès (**Passkey**), saisissez **0000**.

Português Activar o Bluetooth no computador. O V470 Cordless Laser Mouse comunica com tecnologia sem fios Bluetooth integrada no seu computador activado pela funcionalidade Bluetooth. Certifique-se de que a função sem fios Bluetooth está activada no computador. Para obter informações sobre a forma como deve configurar e activar esta funcionalidade, consulte a documentação fornecida com o computador. Se uma **passkey** for solicitada, insira **0000**.

**Español Realice la conexión Bluetooth.** Pulse el botón Connect en la parte inferior del ratón para pasar al modo de detección. El diodo azul en la parte superior del ratón parpadeará mientras se encuentre en modo de detección, y permanecerá iluminado durante dos segundos cuando se establezca la conexión. **Windows:** El Asistente para conexión Bluetooth de Logitech se ejecuta automáticamente al final del proceso de instalación del software. Siga las instrucciones en pantalla para conectar el ratón al ordenador. Si el software SetPoint no está instalado, use el asistente de configuración Bluetooth que se entrega con el ordenador para establecer una conexión. **Macintosh:** Abra el **Panel de control Preferencias del Sistema**. 2. Seleccione **Bluetooth** bajo **Hardware**. 3. Seleccione **Dispositivos** y luego **Configurar nuevo dispositivo**. 4. Siga las instrucciones en pantalla. **Português Ligação ao Bluetooth.** Prima o botão "Connect" na parte inferior do rato para entrar no modo "Discovery". O LED azul na parte superior do rato passará a intermitente durante o modo "Discovery" e brilhará de forma estável durante 2 segundos quando a ligação for estabelecida. Windows: O Assistente de Ligação Bluetooth da Logitech é automaticamente executado no fim do processo de instalação do software. Siga as instruções no ecrã para ligar o rato ao PC. Caso o software SetPoint não esteja instalado, utilize o Assistente<br>de Configuração Bluetooth incluído no computador para estabelecer<br>uma ligação. **Macintosh:** Abra **System Preferences** no painel de controlo. 2. Seleccione **Bluetooth** em **Hardware**. 3. Seleccione **Devices** e **Setup New Device**. 4. Siga as instruções no ecrã.

**English System Requirements.** 

### **Español**

**Requisitos del sistema. PC:** Windows® XP con Service Pack 2 o posterior, Windows Vista® o Windows® 7; tecnología inalámbrica Bluetooth®; unidad de CD-ROM. **Macintosh®:** OS X 10.4 o posterior; computadora Macintosh® con tecnología inalámbrica Bluetooth®; unidad de CD-ROM.

### **Français**

**Configuration requise. PC:** Windows® XP avec Service Pack 2 ou version ultérieure, Windows Vista® ou Windows® 7; technologie sans fil Bluetooth®; lecteur de CD-ROM. **Macintosh®:** ordinateur Macintosh® OS X 10.4 ou version ultérieure; technologie sans fil Bluetooth®; lecteur de CD-ROM.

### **Português**

**Requisitos de sistema. PC:** Windows® XP com Service Pack 2 ou posterior, Windows Vista® ou Windows® 7; tecnologia sem fio Bluetooth®; unidade de CD-ROM. Macintosh<sup>®</sup>: OS X 10.4 ou posterior; computador Macintosh<sup>®</sup> com tecnologia sem fio Bluetooth<sup>®</sup>; unidade de CD-ROM.

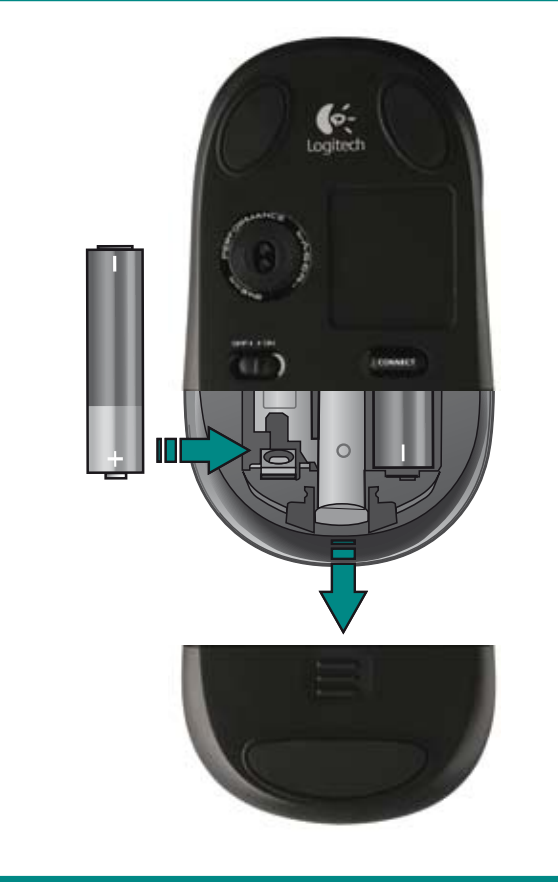

© 2009 Logitech. Tous droits réservés. Logitech, le logo Logitech et les autres marques Logitech sont la propriété exclusive de Logitech et sont susceptibles d'être des marques déposées. Toutes les autres marques sont la propriété exclusive de leurs détenteurs respectifs. Logitech décline toute responsabilité en cas d'erreurs dans ce manuel. Les informations énoncées dans le présent document peuvent faire l'objet de modifications sans avis préalable.

**English** Turn **ON** computer.

**Español** Encienda el ordenador.

**Français** Mettez l'ordinateur sous tension. **Português** Ligue o computador.

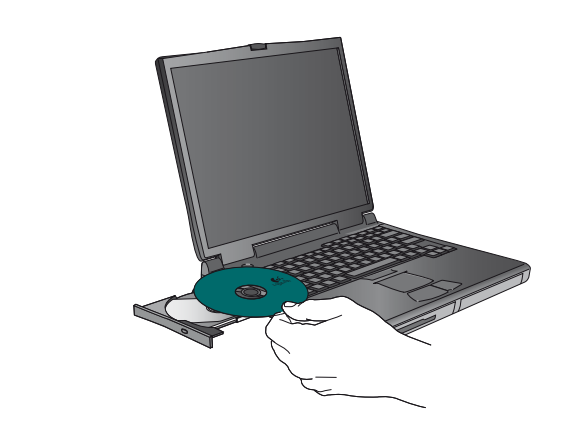

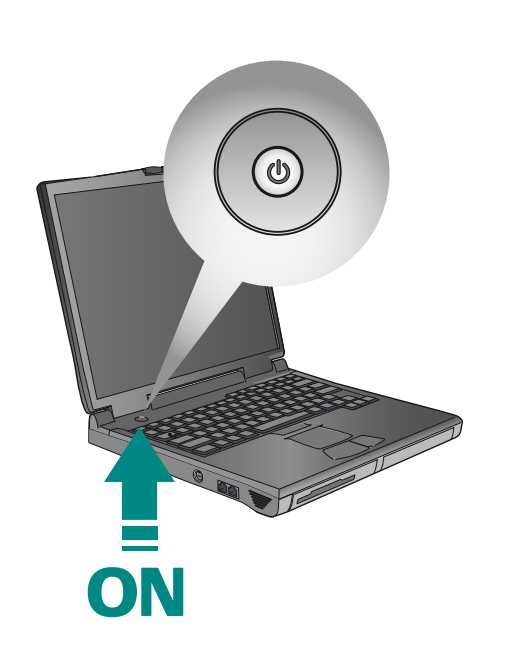

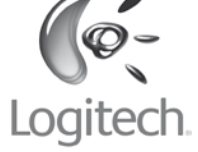

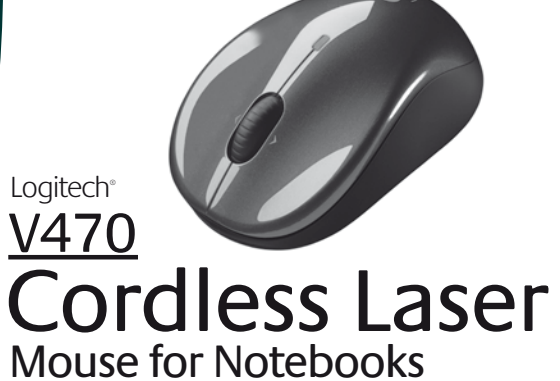

with Bluetooth<sup>®</sup> Technology

<sup>© 2009</sup> Logitech. All rights reserved. Logitech, the Logitech logo, and other Logitech marks are owned<br>by Logitech and may be registered. All other trademarks are the property of their respective owners.<br>Logitech assumes no herein is subject to change without notice.

**English** 1. Left and right mouse buttons. 2. Scroll wheel button. 3. Low battery and Bluetooth connection LED. Replace mouse batteries when red LED turns on. 4. Launch Logitech SetPoint software (Windows), or Logitech Control Center software (Macintosh) to customize button assignments and adjust cursor speed.

**Español** 1. Botones izquierdo y derecho. 2. Botón rueda. 3. Diodo de pilas descargadas y conexión Bluetooth. Cambie las pilas del ratón cuando se encienda el diodo rojo. ,<br>4. Inicie el software Logitech SetPoint (Windows), o el software Logitech Control Center (Macintosh), para personalizar las asignaciones de botones y ajustar la velocidad del puntero.

**Français** 1. Boutons droit et gauche de la souris. 2. Bouton/roulette de défilement. 3. Témoin de charge des piles et de connexion Bluetooth. Changez les piles de la souris quand le témoin rouge est allumé. 4. Lancez le logiciel Logitech SetPoint (Windows) ou Logitech Control Center (Macintosh) pour personnaliser la configuration des boutons et modifier la vitesse du curseur.

**Português** 1. Botões esquerdo e direito do rato. 2. Botão de roda de deslocação. 3. LED de ligação Bluetooth e pilhas fracas. Substitua as pilhas do rato quando o LED vermelho se acender. 4. Inicie o software SetPoint (Windows) ou o Control Center (Macintosh) da Logitech para personalizar atribuições de botão e ajustar a velocidade do cursor.

**National Statutory Rights**<br>Consumers have legal rights under applicable national legislation governing the sale of consumer goods. Such rights are not affected by the warranties in<br>this Limited Warranty.

**FCC Compliance and Advisory Statement**: This hardware device complise with Part 15 of the FCC Rules. Operation is subject to the following<br>two conditions: 1) this device may not cause harmful interference, and 2) this dev

Français Dépannage. La souris ne fonctionne plus. 1. Mettez la souris sous tension, puis hors tension et de nouveau sous tension. 2. Vérifiez la bonne installation des piles et remplacez-les si nécessaire. 3. Vérifiez que l'ordinateur correspond à la configuration système requise (décrite ci-avant). 4. Vérifiez que le matériel et les logiciels Bluetooth ont été installés correctement et sont activés. 5. Assurez-vous d'avoir installé le logiciel Logitech SetPoint (Windows) ou Logitech Control Center (Macintosh). 6. Répétez l'étape 7 (recto du document) pour effectuer la connexion Bluetooth. Reportez-vous à la documentation accompagnant votre ordinateur pour en savoir plus sur l'utilisation de la technologie Bluetooth.

### **English Troubleshooting – Mouse not Working.** 1. Turn mouse ON-OFF-ON. 2. Check battery installation and replace if expired. 3. Make sure computer meets the system requirements described above. 4. Check to see if Bluetooth hardware and software is installed correctly and enabled. 5. Make sure you have installed the Logitech SetPoint (Windows) or Logitech Control Center (Macintosh) software. 6. Repeat Step 7 to connect to Bluetooth. Refer to your computer's help documentation for more information on using Bluetooth.

Português Resolução de problemas - O rato não funciona. 1. Ligue, desligue e volte a ligar o rato. 2. Verifique a instalação das pilhas ou substitua as pilhas expiradas. 3. Certifique-se de que o computador cumpre os requisitos de sistema acima descritos. 4. Verifique se o hardware e software Bluetooth estão correctamente instalados e activados. 5. Certifique-se de que instalou o software SetPoint (Windows) ou o Control Center (Macintosh) da Logitech. 6. Repita o passo 7 (lado frontal do documento) para ligar ao Bluetooth. Consulte a documentação de ajuda do computador para obter informações adicionais acerca da utilização de Bluetooth.

**English Important Ergonomic Information.** Long periods of repetitive motion using an improperly set-up workspace, incorrect body position, ork habits may be associated with physical discomfort and injury to nerves, tendons, and muscles. If you feel pain, numbness, weakness swelling, burning, cramping, or stiffness in your hands, wrists, arms, shoulders, neck, or back, see a qualified health professional. For more information,<br>please read the Comfort Guidelines located on the Logitech" web si

# **ESPAÑOI Información sanitaria importante:** Realizar tareas repetidas durante largos periodos de tiempo, una disposición inadecuada del lugar<br>de trabajo, una posición incorrecta del cuerpo y hábitos de trabajo deficientes

.<br>Esentarán defectos materiales ni de fabricación durante 3 años, a partir de la fecha de c Salvo disposición legal contraria, esta garantía no es transferible y se limita al comprador original. Esta garantía le otorga derechos legales específicos y es posible<br>que usted también tenga otros derechos que varían seg

**Cómo obtener respaldo de la garantía**<br>Antes de gestionar un reclamo de garantía, le recomendamos que visite la sección de asistencia en www.logitech.com para recibir soporte técnico. Los reclamos<br>de garantía válidos gener

**Español Resolución de problemas. El ratón no funciona.** 1. Encienda el ratón, apáguelo y vuelva a encenderlo. 2. Compruebe la colocación de las pilas o cámbielas si es preciso. 3. Compruebe que el ordenador reúne los requisitos del sistema que se describen arriba. 4. Compruebe si se han instalado y activado correctamente el hardware y software Bluetooth. 5. Asegúrese de que ha instalado el software Logitech SetPoint (Windows) o el software Logitech Control Center (Macintosh). 6. Repita el paso 7 (parte frontal de este documento) para realizar la conexión Bluetooth. Consulte la documentación del ordenador para obtener más información sobre el uso de Bluetooth.

**International Standards and Safety.** This optical device complies with International Standard IEC 60825-1: 2001-08, Class 1 Laser Product, and also complies with 21 CFR 1040.10 and 1040.11, except for deviations pursuant to Laser Notice Nr. 50, dated July 26, 2001: 1) Emission of a parallel beam of infrared user-invisible<br>light; 2) Maximum power of 716 microwatts CW, wavelengt **CAUTION:** This optical device has no serviceable parts. Use of controls or adjustments or performance of procedures other than those specified herein may result in hazardous radiation exposure. **Safety and Usage Guidelines.** 1) Do not point infrared beam at eye. 2) In the absence of proper operation and if customerinitiated troubleshooting is unsuccessful, switch off device and call Logitech" technical support. 3) Do not disasemble your product or expose it to liquid, humidity,<br>moisture, or temperatures outside the specified operati

**Logitech® Hardware Product Limited Warranty**<br>Logitech® warrants that your Logitech hardware product shall be free from defects in material and workmanship for three (3) years, beginning from the date of purchase. Except where prohibited by applicable law, this warranty is nontransferable and is limited to the original purchaser. This warranty gives you specific legal rights, and you may also have other rights that vary under local laws.

Doitech's entire liability and your exclusive remedy for any breach of warranty shall be, at Logitech's option, (1) to repair or replace the hardware or (2) to refund the price paid, provided that the hardware is returned to the point of purchase, or such other place as Logitech may direct, with a copy<br>of the sales receipt or dated itemized receipt. Shipping and handlin option, use new or refurbished or used parts in good working condition to repair or replace any hardware product. Any replacement hardware p be warranted for the remainder of the original warranty period, or thirty (30) days, whichever is longer or for any additional period of time that may be applicable in your jurisdiction.

disassembly; (2) improper operation or maintenance, usage not in accordance with product instructions or connection to improper voltage supply;<br>or (3) use of consumables, such as replacement batteries, not supplied by Logi **How to Obtain Warranty Support** Before submitting a warranty claim, we recommend you visit the support section at www.logitech.com for technical assistance. Valid warranty claims

are generally processed through the point of purchase during the first thirty (30) days after purchase; however, this period of time may vary depending<br>on where you purchased your product. Please check with Logitech or the www.logitech.com/contactus.

EXCEPT TO THE EXTENT PROHIBITED BY APPLICABLE LAW, ANY IMPLIED WARRANTY OR CONDITION OF MERCHANTABILITY OR FITNESS FOR A PARTICULAR<br>PURPOSE ON THIS HARDWARE PRODUCT IS LIMITED IN DURATION TO THE DURATION OF THE **APPLICABLE YOUR PRODUCT.** Some jurisdictions do not allow limitations on how long an implied warranty lasts, so the above limitation may not apply to you.

**Battery Warning!** Your product uses alkaline batteries. Battery disposal and warning information is located on the software CD and at http://www.logitech.com/compliance. Battery life may vary depending on usage. To maximize battery life when the mouse is not in use, turn the mouse off. **UL Testing.** Your product is UL tested and should only be used with other UL listed devices.

**Compliance.** Your product is FCC and CE DoC compliant. For compliance information, go to http://www.logitech.com/compliance.

**Remedies**

http://www.logitech.com/comfort, o en el CD del software Logitech® (sólo productos con software). **Normativa internacional y seguridad.** Este dispositivo óptico cumple con la normativa internacional IEC 60825-1: 2001-08, Producto láser de clase 1,<br>y con 21 CR 1040.10 y 1040.1, excepto en lo relacionado con el axio de l **Advertencias sobre las pilas.** Su producto utiliza pilas alcalinas. Encontrará información sobre el uso y la forma correcta de desechar las pilas en el CD del software y en la página http://www.logitech.com/compliance. La duración de las pilas depende del grado de uso. Para prolongar la duración, apague el ratón

cuando no piense utilizarlo.<br>Uando no piense utilizarlo. **Pruebas UL.** El producto ha pasado las pruebas UL y sólo debería usarse con otros dispositivos con certificación UL.

**Garantía y cumplimiento de normativas.** El producto se entrega con una garantía limitada de 3 años y cumple con las normativas de declaración<br>de conformidad Œ y FCC. Para obtener más información sobre la garantía, consult

#### **Limits of Warranty** This warranty does not cover problems or damage resulting from (1) accident, abuse, misapplication, or any unauthorized repair, modification or

#### **Limitation of Liability**

LOGITECH SHALL NOT BE LIABLE FOR ANY SPECIAL, INDIRECT, INCIDENTAL, OR CONSEQUENTIAL DAMAGES WHATSOEVER, INCLUDING BUT NOT LIMITED TO LOSS OF PROFITS, REVENUE OR DATA (WHETHER DIRECT OR INDIRECT) OR COMMERCIAL LOSS FOR BREACH OF ANY EXPRESS OR IMPLIED WARRANTY ON YOUR PRODUCT EVEN IF LOGITECH HAS BEEN ADVISED OF THE POSSIBILITY OF SUCH DAMAGES. Some jurisdictions do not allow the exclusion or limitation of special, indirect, incidental, or consequential damages, so the above limitation or exclusion may not apply to you.

LOGITECH NO ASUMIRÁ NINGUNA RESPONSABILIDAD POR DAÑOS ESPECIALES, INDIRECTOS, FORTUITOS O CONSIGUIENTES, A SABER, ENTRE OTROS, LA PÉRDIDA DE DE SU PRODUCTO, AÚN CUANDO LOGITECH HAYA SIDO ASESORADO CON RESPECTO A LOS POSIBLES DAÑOS. Algunas jurisdicciones no permiten la exclusión<br>o limitación de los daños especiales, indirectos, fortuitos o consiquientes, de mod

#### **Duration of Implied Warranties**

**Duración de las garantías implícitas**<br>SALVO DISPOSION LEGAL CONTRARIA, LA DURACIÓN DE TODA GARANTÍA O CONDICIÓN IMPLÍCITA DE APTITUD E IDONEIDAD QUE TENGA UN PROPÓSITO<br>ESPECÍFICO PARA ESTE PRODUCTO DE HARDWARE ESTARÁ LIMI mencionada no lo afecte a usted.

Los consumidores poseen derechos legales establecidos por la legislación nacional vigente con respecto a la venta de bienes de consumo. Dichos derechos<br>no se ven afectados por las garantías establecidas en esta Garantía Li **Ninguna otra garantía**

**No Other Warranties**

No Logitech dealer, agent, or employee is authorized to make any modification, extension, or addition to this warranty.

**Logitech**®  **Address.** Logitech, Inc., 6505 Kaiser Drive, Fremont, California 94555, U.S.A.

**Français Informations importantes relatives au confort:** des tâches répétitives effectuées pendant de longues périodes et un espace de travail mal agencè risquent de provoquer un certain inconfort, voire des blessures au niveau des ners, des tendons et des muscles. Si vous ressentez des douleurs,<br>des engourdisements, des gonflements, des crampes, des viens en exe

**Normes internationales et sécurité.** Ce dispositif optique est conforme à la norme internationale IEC 60825-1: 2001-08 pour les produits laser de classe 1 et à la réglementation 21 CFR 1040.10 et 1040.1, sauf exceptions découlant de l'avis sur les dispositifs laser n°50 (Laser Notice Nr 50), en date du 26 juillet 2001 : 1) Emission d'un<br>faisceau parallèle de lumière infrarouge invis hors de la plange recomment de la plage reque recomment de la produit de produit en compositionnement de 0 à 40°<br>Indée de fonctionnement de 0 à 40° C. 4) Si le produit est exposé à des températures extrêmes, le désactiver à la normale de fonctionneme

**Avertissement sur la batterie.** Votre produit fonctionne avec des piles alcalines. Vous trouverez des instructions de sécurité et relatives au recyclage des piles sur le CD<br>du logiciel et sur le site http://www.logitech.c n'est pas utilisée, mettez-la hors tension.

**Recours** En cas de rupture de garantie, la seule obligation de Logitech et votre seul recours consistent, à la discrétion de Logitech, (1) à réparer ou remplacer le matériel, irser le montant payé, sous réserve qu'il soit renvoyé au point de vente ou à tout autre lieu indiqué par Logitech, accompagné d'un justificatif d'achat ou d'u reçu détaillé et daté. Des frais de port et de traitement peuvent être demandés, sauf sicela est contraire aux<br>neuves, remises à neuf ou déjà utilisées mais de marche pour réparer ou remplacement par la complacement sera<br>d Cette garantie ne couvre pas les problèmes ou les préjudices résultant (1) d'un accident, d'un abus, d'une mauvaise utilisation, d'une modification ou d'un désassemblage (2) d'une utilisation ou d'un entretien incorrect, d'une utilisation non conforme aux instructions fournies avec le produit ou d'un branchement à une alimentation dont la<br>tension est inadaptée; ou (3) de l'utilisation de c par les lois en viguer

**Aucune autre garantie** .<br>Autorismieur de Logitech n'est autorisé à modifier ou étendre la présente garantie, ni à y ajouter des éléments **Garantía Limitada de Productos de Hardware Logitech**

### **Recursos**

La responsabilidad total de Logitech y su recurso exclusivo en caso de violación de la garantía consistirá en, según el criterio de Logitech, (1) reparar o reemplazar<br>el hardware, o (2) reembolsar el precio abonado, siempr de hardware de reemplazo estará cubierto por la garantía durante el período restante correspondiente al período de la garantía original o durante treinta (30) días,<br>el período que sea más largo, o durante cualquier período

## Esta garantía no cubre los problemas o daños ocasionados por (1) accidente, abuso, mal uso o toda reparación, modificación o desmontaje no autorizados;<br>(2) uso o mantenimiento inadecuados, uso no compatible con las instruc

#### Português informações importantes sobre ergonomia: Longos períodos de movimento repetitivo, num espaço de trabalho inadequado, com uma<br>posição incorrecta do corpo e maus hábitos de trabalho podem relacionar-se com desconfo nãos, nos pulsos, braços, ombros, pescoço ou costas, consulte um médico qualificado. Para o leia as orientações de conforto no Web site da Logitech® , em http://www.logitech.com/comfort, ou no CD do software da Logitech® (somente produtos com software). **Normas internacionais e segurança.**

ilspositivo óptico cumpre a norma internacional IEC 60825-1: 2001-08, Produto laser Classe 1 e também cumpre 21 CFR 1040.10 and 1040.1, excepto os desvi<br>Ispositivo óptico cumpre a norma internacional IEC 60825-1: 2001-08, conforme Laser Notice Nr. 50, 26 de Julho de 2001: 1) Emissão de uma radiação paralelade no más de Marcelande (<br>vatts CVI, raio de compímento de onda 832 — 865 nanometros; 3) Temperatura de funcionamento entre 0°C (20°F), que entre em contacto com líquidos nem exponha a humidade ou temperaturas fora do intervalo de funcionamento especificado de 0°C (32°F) a 40°C (104° F). 4) Se o produto for exposto a temperaturas fora do intervalo, desligue-o e permita que a temperatura volte ao intervalo de funcionamento normal.

**Aviso de pilhas!** Estre produto utiliza pilhas alcalinas. As informações sobre aviso e eliminação de pilhas estão localizadas no CD do software e em<br>http://www.logitech.com/compliance. a vida útil das pilhas depende da ut **Teste UL.** Este produto foi submetido ao teste UL e deve ser utilizado somente com outros dispositivos listados em UL.

**...**<br>A estará livre de defeitos de fabricação e de material por 3 anos, a partir da data de compra. Exceto quando proibid por lei aplicável, esta garantia é intransferível e protege apenas o comprador original. Esta garantia lhe concede direitos legais específicos e você pode ter também outros direitos que variam de acordo com a jurisdição.

en la documentación adjunta al producto y en la página web www.logitech.com/contactus. **Limitaciones de responsabilidad**

## .<br>GANANCIAS, INGRESOS O INFORMACIÓN (YA SEA DIRECTA O INDIRECTA) O LA PÉRDIDA COMERCIAL POR VIOLACIÓN DE CUALQUIER GARANTÍA EXPRESA O IMPLÍCITA

**Remédios jurídicos**<br>A responsabilidade total da Logitech e seu exclusivo remédio jurídico para qualquer quebra de garantia deverão ser, a critério da Logitech, (1) consertar ou substituir<br>o equipamento ou (2) reembolsar o aplicável na sua jurisdição.

## .<br>Esta garantia não cobre problemas ou danos resultantes de (a) acidente, abuso, mau uso ou qualquer reparo não auto

**Como obter assistência para garantia**<br>Recomendamos que, antes de enviar aredamação de garantia, você visite a seção de assistência em www.logitech para obter assistência técnica. As reclamações de<br>garantia válidas são ger

e em www.logitech.com/contactus.<br>**Limitação de responsabilidade**<br>A LOGITECH NÃO SERÁ RESPONSÁVEL POR NENHUM DANO ESPECIAL, INDIRETO, INCIDENTAL OU CONSEQÜENCIAL, INCLUINDO, MAS NÃO LIMITADO A PREIJÚZOS OU LUCROS,<br>PERDA DE EXCETO NA MEDIDA EM QUE PROIBIDO PELA LEI APLICAVEL, QUALQUER CONDIÇÃO OU CARANTIA IMPLICITA OU ESTADO DA COMERCIALIZAÇÃO OU ADEQUÁÇÃO<br>PARA UM DETERMINADO FIM NESSE EQUIPMENTO É LIMITADA EM DURAÇÃO À DURAÇÃO DO PERÍODO DE

### **Derechos legales nacionales**

#### **Direitos estatutários nacionais** m direitos legais segundo a legislação nacional aplicável qu es direitos não são afetados pelas garantias nesta Garantia Limitac

Ningún distribuidor, representante o empleado de Logitech tiene autorización para realizar modificaciones, extensiones o adiciones a esta garantía. **Dirección de Logitech.** Logitech, Inc. 6505 Kaiser Drive Fremont, California 94555 U.S.A.

**Declaración de Aseoramiento y Cumplimiento de las Normativas FCC:** Este dispositivo de hardware cumple todos los requisitos especificados<br>en la sección 15 de las normativas FCC. El funcionamiento del equipo está supero al perjudiciales en instalaciones domésticas. Este equipo genera, usa y puede emitir energía radioeléctrica. Respete las instrucciones pertinentes durante la<br>instalación y utilización del equipo para exitar la aparición de po

**Declaración del Doc Canadiens**e: Este dispositivo digital respeta los límites en la emisión de energía radioeléctrica aplicables a los aparatos digitales.<br>de Clase B, segúientes: 1) este dispositivo diversa los equipos ca

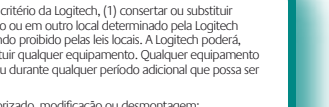

(b) operação ou manutenção inadequada, uso que não está em conformidade com as instruções do produto ou voltagem incorreta; ou (c) uso de elementos,<br>tais como baterias, não fornecidos pela Logitech, exceto quando essa rest

**Declaração do Ministério das Comunicações Canadense:** Este aparelho digital não excede os limites de Classe B para emissões de ruído de rádio por aparelhos digitais especificados no padrão de equipamento causador de interferência intitulado "Digital Apparatus", ICES-003 do Ministério das Comunicações. Este dispositivo<br>está de acordo com RSS-210 da Indústria e Ciência do Canad

**Certification UL.** Votre produit est certifié UL et doit être utilisé uniquement avec des appareils certifiés UL.

### **Garantie et conformité.** Votre produit est livré avec une garantie limitée de trois ans et il est conforme FCC et CE DoC. Pour en savoir plus, consultez le CD du logiciel.<br>Pour les informations relatives à la conformité,

**Garantie limitée du matériel Logitech**<br>Logitech garantit que votre produit Logitech exempt de tout défaut de matériel et de construction pour 3 ans, à partir de sa date d'achat. Hormis lorsque les lois en vigueur<br>l'interd

#### **Comment bénéficier de la garantie**

Avant de soumettre une réclamation relative à la garantie, nous vous recommandons de consulter la rubrique de support technique de notre site Web, disponible à<br>l'adresse www.logitech.com, afin d'obtenir de l'aide. Les récl

**Limite de responsabilité**<br>LOGITECH NE PEUT ÊTRE TENU RESPONSABLE DE TOUT PRÉJUDICE SPÉCIAL, INDIRECT, CONSÉCUTIF OU ACCIDENTEL, Y COMPRIS, MAIS SANS RESTRICTION, DE TOUT MANQUE A GAGNER, DE TOUTE PERTE DE RECETTES OU DE DONNEES (DIRECTE OU INDIRECTE) OU DE TOUT PREUDICE COMMERCIAL POUR RUPTURE DE TOUTE GARANTIE EXPLICITE.<br>OU IMPLICTE CONCERNANT VOTRE PRODUIT, MÉME SI LOGITECH A ÉTÉ INFORMÉ DE L'A

**Durée des garanties implicites**<br>HORMIS LORSQUE CELA EST INTERDIT PAR LES LOIS EN VIGUEUR, TOUTE GARANTIE IMPLICITE OU CONDITION DE QUALITÉ MARCHANDE OU D'ADAPTATION À UN USAGE PARTICULIER EST LIMITEE EN TEMPS, POUR UNE DUREE CORRESPONDANT A LA DUREE DE LA PERIODE DE GARANTIE LIMITEE APPLICABLE A VOTRE PRODUIT.<br>Certaines juridictions ne reconnaissant pas les limitations de durée des garanties imp

#### **Droits nationaux prévus par la loi**

néficient de droits reconnus par la loi en vertu de la législation nationale applicable régissant la vente de biens de consommation. Ces droits ne sont<br>anties mentionnées dans cette garantie limitée. Les consommateurs per le numero<br>pas affectés par les garanties

**Adresse de Logitech.** Logitech, Inc. 6505 Kaiser Drive Fremont, Californie 94555 États-Unis

Dédaration FCC: cet équipement a été testé et dédaré conforme à la section 15 du règlement de la FCC. Son fonctionnement is sources dangereuses, et 2) il doit accepter toute interférence reçue, y comptis les interférences Toutes modifications ou tous changements effectués sans l'accord exprès de la partie responsable de la conformité aux nomes pourraient contraindre l'utilisateur à ne plus<br>utiliser son équipement. Afin d'assurer la combreme

**Déclaration du Ministère des Communications Canadien**: Cet appareil numérque est conforme aux limitations concemant l'émission par des papareix des des paradiens par des des paradiens par des des paradiens de la paradienc

**Garantia e compatibilidade.** O seu produto tem uma garantia limitada de 3 anos e está em conformidade com FCC e CE DoC. Para obter informações sobre garantia, consulte o CD do software. Para informações sobre conformidade, vá a http://www.logitech.com/compliance.

### **Garantia Limitada de equipamento da Logitech**

**Nenhuma outra garantia** Nenhum revendedor, agente ou funcionário da Logitech está autorizado a fazer qualquer modificação, extensão ou acréscimo a esta garantia. **Endereço da Logitech**. Logitech, Inc. 6505 Kaiser Drive Fremont, California 94555 U.S.A.

**Declaração Consultiva e de Cumprimento Com FCC:** Este dispositivo de hardware está em<br>(Federal Communications Commission), O funcionamento está suieito às duas condicões segui (Federal Communications Commission). O funcionamento está sujeito às duas condições segúntes; 1) este dispositivo deve aceitar qualquer interferência neckvisa. Inclusive interferência que pode perturbar o funcionamento. Es

2) amente a distância entre o equipamento e o receptor; 3) conecte o equipamento em una cincula diferente do da tomada à qual o receptador<br>está conectado; 4) consulte o revendedor ou um técnico experimentado em rádio e TV.

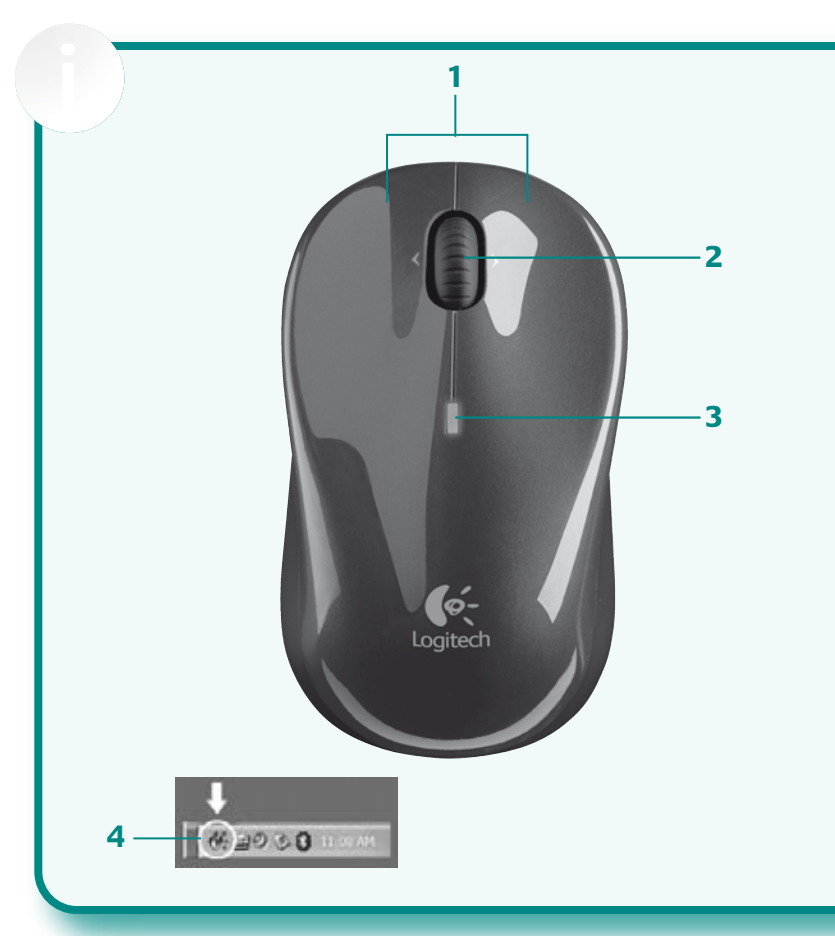

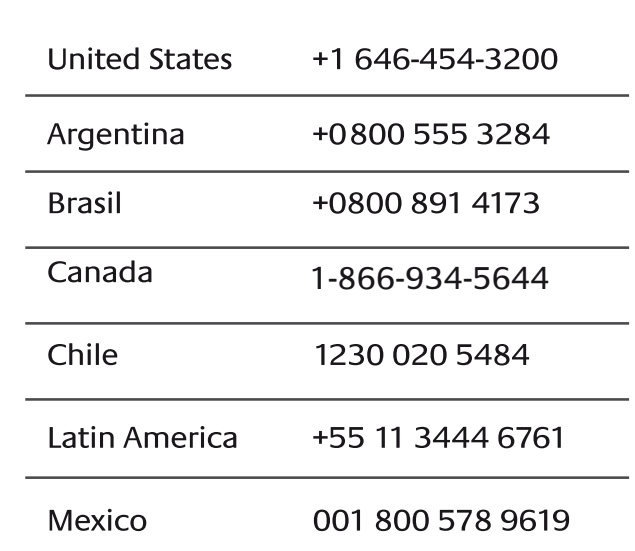

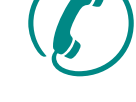

**Canadian Doc Statement:** This digital device does not exceed the Class B limits for radio noise emissions from digital apparatus specified<br>in the interference-causing equipment standard entitled "Digital Apparatus," ICES-

Free Manuals Download Website [http://myh66.com](http://myh66.com/) [http://usermanuals.us](http://usermanuals.us/) [http://www.somanuals.com](http://www.somanuals.com/) [http://www.4manuals.cc](http://www.4manuals.cc/) [http://www.manual-lib.com](http://www.manual-lib.com/) [http://www.404manual.com](http://www.404manual.com/) [http://www.luxmanual.com](http://www.luxmanual.com/) [http://aubethermostatmanual.com](http://aubethermostatmanual.com/) Golf course search by state [http://golfingnear.com](http://www.golfingnear.com/)

Email search by domain

[http://emailbydomain.com](http://emailbydomain.com/) Auto manuals search

[http://auto.somanuals.com](http://auto.somanuals.com/) TV manuals search

[http://tv.somanuals.com](http://tv.somanuals.com/)